#### GFK-2574C December 2017

The VersaMax<sup>\*</sup> PROFINET Scanner (PNS) module interfaces a remote node of VersaMax modules to a PROFINET IO-Controller. The PROFINET Scanner scans the modules in its node, retrieving input data and providing output data, and publishes input data on the PROFINET Network at the configured production rate. The PNS manages PROFINET communication and module configuration between an IO-Controller and modules within the remote node. If network communications are lost, the PNS manages I/O states according to the individual module configurations.

The PNS is available in two versions to allow you to use the network media that meet the requirements of your application.

IC200PNS001: Two 10/100 Mbps copper interfaces IC200PNS002: Two 100Mbps Multi-Mode fiber (MMF) ports

### Features

- Supports redundant power supplies. Use of the second power supply is optional.
- Supports "hot swap" of a redundant power supply that is de-energized.
- Standard PROFINET alarm and diagnostics reporting.
- Supports configuration using Classless InterDomain Routing (CIDR) with subnetting and supernetting.
- Each network interface module can be connected into a daisy-chain/line, star, or ring (redundant media) topology.
- Supports Media Redundancy Protocol (MRP) client mode operation.
- Can be upgraded in the field; supports firmware updates via USB port.
- Provides Maintenance Mode to allow servicing of the remote node while maintaining network connections. (Requires firmware version 1.10 or later.)
- Supports Hot-Standby CPU Redundancy using PROFINET I/O. If the PNS loses communications with the Primary IO-Controller, it switches to the Secondary IO-Controller. (Requires firmware version 2.00 or later)
  - **Note**: The USB port is for firmware upgrades only. It is not intended for permanent connection

The PNS module's main Remote IO functions include:

- Scanning all the modules within its stick (input and output scan).
- Publishing data onto the PROFINET network to an IO-Controller at a customer-specified production period.
- Receive data from an IO-Controller on the PROFINET network at a customer-specified production period.
- Managing PROFINET communication and module configuration between an IO-Controller and modules within the PNS node.
- Managing the state of the I/O when communications is lost
- Publishing fault information (alarms, diagnostics, etc.) to IO-Controller

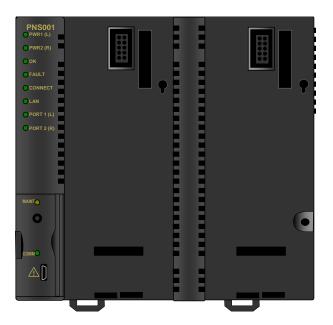

VersaMax\*

**PROFINET Scanner Modules** 

IC200PNS001-AC, IC200PNS002-AC

<sup>\*</sup> indicates a trademark of GE Intelligent Platforms, Inc. and/or its affiliates. All other trademarks are the property of their respective owners. All rights reserved.

# **Ordering Information**

| IC200PWR002 | 24 VDC Expanded 3.3 V Power Supply          |  |
|-------------|---------------------------------------------|--|
| IC200PWR012 | 24 VDC Expanded Isolated 3.3 V Power Supply |  |
| IC200PWR102 | 120/240 VAC Expanded 3.3 V Power Supply     |  |
| IC200ACC200 | Empty Filler Module, optional               |  |
| IC200PWR201 | 12 VDC Power Supply                         |  |
| IC200PWR202 | 12 VDC Expanded 3.3 V Power Supply          |  |

# Specifications

| PROFINET Support                       | PROFINET Version 2.3 Class                                                                                                    | A IO-Device                                  |  |
|----------------------------------------|----------------------------------------------------------------------------------------------------|----------------------------------------------|--|
| Power Consumption                      | IC200PNS001: 0.60A at 5VDC                                                                                                    |                                              |  |
|                                        | IC200PNS002: 1.10A at 5VDC                                                                                                    |                                              |  |
| Module Dimensions                      | Height: 132mm (5.2 inches), W                                                                                                    | idth: 134mm (5.28 inches)                    |  |
| Carrier Required                       | No. Carrier is integrated into th                                                                                                    | e module                                     |  |
| Operating Temperature Range            | 0 to 60°C surrounding air temp                                                                                                    | erature without a fan                        |  |
| Number of Port Connectors              | IC200PNS001: Two RJ-45<br>IC200PNS002: Two SC-Duples                                                                                              | <                                            |  |
| USB Connector (for firmware upgrades)  | One Micro-B connector. USB 2                                                                                                    | .0 compliant running at Full-speed (12 MHz). |  |
| PNS Status and Control Bits            | 32 input status bits and 32 output control bits                                                                                                   |                                              |  |
| I/O Data Update on the<br>PROFINET LAN | Configurable: 1ms, 2ms, 4ms, 8ms, 16ms, 32ms, 64ms, 128ms, 256ms and 512ms                                                                        |                                              |  |
| Number of IP addresses                 | One. Supports Classless Inter-Domain Routing (CIDR)                                                                                               |                                              |  |
| Number of MAC Addresses                | Three. One per external port and one internal. External MAC addresses are only used for specialized Ethernet protocols such as MRP or LLDP        |                                              |  |
| I/O Station Maximum Limits             | Number of I/O Modules per<br>station         Eight                                                                                                |                                              |  |
|                                        | I/O data per station                                                                                                    | 2880 bytes total                             |  |
|                                        | 1440 bytes of input data                                                                                                    |                                              |  |
|                                        | 1440 bytes of output data                                                                                                    |                                              |  |
| RoHS Compliance                        | Yes                                                                                                    |                                              |  |
| Configuration                          | Configured using Proficy* Machine Edition when used with a PACSystems RX3i PROFINET Controller (PNC) module, as part of an RX3i PROFINET network. |                                              |  |
|                                        | V2.3 GSDML file available for import into 3 <sup>rd</sup> -Party tools.                                                                           |                                              |  |

For product standards, general operating specifications, and installation requirements, refer to the VersaMax I/O Modules Manual, GFK-1504.

For PNS installation, configuration and operating information, refer to the VersaMax PROFINET Scanner User's Manual, GFK-2721

Manuals can be downloaded from the Support website, http://support.ge-ip.com.

# General Installation Requirements

This product is intended for use with the Product Sub Family system. Its components are considered open equipment (having live electrical parts that may be accessible to users) and must be installed in an ultimate enclosure that is manufactured to provide safety. As a minimum, the enclosure shall provide a degree of protection against solid objects up to 12mm (e.g. fingers). This equates to a NEMA/UL Type 1 enclosure or an IP20 rating (IEC60529) providing at least a pollution degree 2 environment.

# Installation in Hazardous Areas

# The following information is for products bearing the UL marking for Hazardous Locations or ATEX marking for explosive atmospheres:

- EQUIPMENT LABELED WITH REFERENCE TO CLASS I, GROUPS A, B, C & D, DIV. 2 HAZARDOUS LOCATIONS IS SUITABLE FOR USE IN CLASS I, DIVISION 2, GROUPS A, B, C, D OR NON-HAZARDOUS LOCATIONS ONLY
- Equipment labeled with <sup>(Ex)</sup> II 3 G is suitable for use in Group 2 Category 3 environments.
- WARNING EXPLOSION HAZARD SUBSTITUTION OF COMPONENTS MAY IMPAIR SUITABILITY FOR CLASS I, DIVISION 2;
- WARNING EXPLOSION HAZARD WHEN IN HAZARDOUS LOCATIONS, TURN OFF POWER BEFORE REPLACING OR WIRING MODULES; AND
- WARNING EXPLOSION HAZARD DO NOT DISCONNECT EQUIPMENT UNLESS POWER HAS BEEN SWITCHED OFF OR THE AREA IS KNOWN TO BE NONHAZARDOUS.
- △ WARNING EXPLOSION HAZARD USB PORT IS ONLY FOR USE IN NONHAZARDOUS LOCATIONS, DO NOT USE UNLESS AREA IS KNOWN TO BE NON-HAZARDOUS.

# ATEX Marking

🕼 II 3 G Ex nA IIC T5 X 0°C<u><</u>Ta<u><</u>60°C

# Module Installation

Modules must be mounted on a DIN rail.

- 1. Allow sufficient finger clearance for opening PNS door.
- 2. Allow adequate clearance for communications port cables.
- 3. Allow adequate space for power wiring.

The PNS with power supply attached fits into a 70mm deep enclosure.

Rated thermal specifications are based on a minimum clearance of 5.1cm (2in) above and below the equipment and 2.54cm (1in) to the left of the PNS module.

You may need to allow more space for installation of cables and connectors than what is required for heat dissipation. To avoid impacting mechanical reliability and signal quality, cable installation must comply with the minimum bend radius specified by the cable manufacturer.

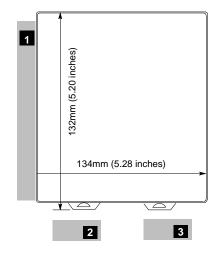

### Installing the Module on a DIN Rail

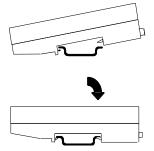

The PROFINET Scanner and connecting carriers must be installed on the same section of 35mm x 7.5mm DIN rail. The rail must have a conductive (unpainted) finish for proper grounding. For best resistance to vibration, the DIN rail should be installed on a panel using screws spaced approximately 6 inches (5.24cm) apart.

Modules snap easily onto the DIN rail. No tools are required for mounting or grounding to the rail.

### Removing the Module from the DIN Rail

- 1. If the module is attached to the panel with a screw, remove the screw.
- 2. Slide the module along the DIN rail away from the other modules until the connector disengages.
- 3. With a small flathead screwdriver, pull the DIN rail latch tab outward while tilting the other end of the module down to disengage it from the DIN rail.

### Panel-Mounting

For applications requiring maximum resistance to mechanical vibration and shock, the PROFINET scanner must be panelmounted.

Note 1. Tolerances on all dimensions are +/- 0.13mm (0.005in) non-cumulative.

Note 2. 1-1.4Nm (10-12 in/lbs) of torque should be applied to M3.5 (#6-32) steel screw threaded into material containing internal threads and having a minimum thickness of 2.4mm (.093in).

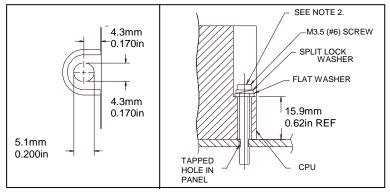

### Grounding

The VersaMax PROFINET Scanner must have a separate shield ground connection to provide shielding for its two ports. Attach a wire with a stab-on connector to the grounding terminal on the bottom of the module. Connect a ring terminal on the other end of the wire to a grounded enclosure. Where the ring terminal contacts a painted enclosure panel, either install a star lock washer between the terminal and the panel to cut through the paint, or scrape the paint away down to clean, bare metal to ensure a good contact. Note: The star lock washer method is suitable for a shield ground, but not suitable for a safety ground.

### Installing Power Supplies

**Note:** If only one power supply is used, an *IC200ACC200 Empty Filler module* may be installed in the empty power supply slot.

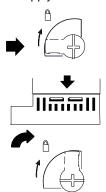

The latch on the power supply must be in the unlocked position, as illustrated. Power supplies can be installed in either or both locations on the PROFINET Scanner.

Align the connectors and the latch post and press the power supply module down firmly, until the two tabs on the bottom of the power supply click into place. Be sure the tabs are fully inserted in the slots.

Turn the latch to the locked position to secure the power supply.

To remove a Power Supply module from the PROFINET Scanner, source power into the power supply module must be turned off. The lever must be rotated to the unlocked position before detaching the Power Supply module.

#### Installing a Redundant Power Supply

A redundant power supply can be installed on the PROFINET Scanner without disrupting system operation:

- 1. Turn off the source power to the power supply that will be installed.
- 2. Without disturbing the operating power supply module, install the redundant power supply module in the PROFINET Scanner's empty power supply location.
- 3. Turn on the power source to the redundant supply, and check the PWR LED on the PROFINET Scanner to be sure it is supplying power.

Complete the power supply wiring as described in the installation instructions provided with the power supply.

**Note:** Isolated power supplies should not be mixed with non-isolated power supplies. If an isolated power supply is applied to a power slot on PNS or a booster carrier, all power supplies in that stick should be isolated power supplies.

There is no restriction on mixing non-isolated AC with non-isolated DC power supplies on either the PNS or a booster.

#### Swapping a Redundant Power Supply

If two power supplies are installed on the PROFINET Scanner and the power sources to both can be turned off independently, either one can be removed or replaced without disrupting system operation.

- 1. Check the PWR LEDs on the PROFINET Scanner to be sure that the module that is not being removed is currently supplying power.
- 2. Turn off the power source of the power supply module that will be removed.
- 3. Wait until the PWR LED for the module that is being removed goes off.
- 4. Remove the power supply as described above.

Do not attempt to do this if there is only one power supply, or if there are two power supplies with the same power source, requiring both to be powered down. Otherwise, the PROFINET Scanner may lose power and reboot.

# Supported Network Media Types and Distances

| Media Type   | Connector<br>Type | Wavelength<br>(nm) | Media Type      | Core<br>Size<br>(µm) | Modal<br>Bandwidth<br>(MHz – Km) | Maximum<br>Distance (m)   |
|--------------|-------------------|--------------------|-----------------|----------------------|----------------------------------|---------------------------|
| 100BASE-FX   | SC or             | 1300               | MMF             | 62.5                 | 500                              | 2 – 2,000 (Full-          |
|              | SC-Duplex         |                    | 5               | 50                   | 400                              | Duplex)                   |
|              |                   |                    |                 | 50                   | 500                              | 2 – 400 (Half-<br>Duplex) |
| 10/100BASE-T | RJ45              | -                  | CAT5/CAT5e/CAT6 | -                    | -                                | 100 (maximum)             |

PROFINET IO over wired infrastructure must be 100Mbps full-duplex or faster. The hardware is capable of operating at 10Mbps but should not be used for PROFINET unless it is PROFINET over wireless (802.11).

# **LED**s

The PNS has ten LEDs that indicate the presence of power and show the operating mode and status of the PNS. Two of the LEDs indicate network port link speed and activity.

| LED        | Color | State           | Indication                                                                                                    |  |
|------------|-------|-----------------|----------------------------------------------------------------------------------------------------|--|
| PWR1       | Green | On, Solid       | Power supply has power                                                                                                    |  |
| PWR2       |       | OFF             | No power applied                                                                                                    |  |
| OK         | Green | On, Solid       | PROFINET Scanner module is OK                                                                                                    |  |
|            | Amber | Fast Blink      | Diagnostic data for a fatal error is being saved.                                                                                  |  |
|            |       |                 | When this completes, a fatal error blink-code is displayed or the module resets itself, depending on how it has been configured.   |  |
|            |       | OFF             | PROFINET Scanner has unrecoverable fault.                                                                                          |  |
| FAULT      | Amber | On, Solid       | Fault detected within the PROFINET Scanner or on a VersaMax module.<br>PROFINET diagnosis data is available.                       |  |
|            | Red   | Slow Blink      | Invalid MAC addresses (Indicates an error if any MAC address is bad.)                                                              |  |
|            |       | Off             | No faults detected                                                                                                    |  |
| CONNECT    | Green | On, Solid       | Connected: Primary PROFINET application relationship (AR) has been established to this device.                                     |  |
|            | Amber | Slow Blink      | The PROFINET Scanner has not been assigned a name.                                                                                 |  |
| Fast Blink |       | Fast Blink      | PROFINET connection is blocked because the PNS is updating the firmware of a module in the node or the PNS is in Maintenance mode. |  |
|            |       | On, Solid       | Connected: Backup PROFINET AR has been established to this device.                                                                 |  |
|            |       | Off             | Not connected                                                                                                    |  |
| LAN        | Green | Irregular Blink | Activity (this node). Network interface is processing packets.                                                                     |  |
|            |       | OFF             | No activity                                                                                                    |  |
| PORT 1     | Green | On, Solid       | Link connected 100 Mbps                                                                                                    |  |
| PORT 2     |       | Irregular Blink | Activity (this port) 100 Mbps                                                                                                    |  |
|            | Amber | On, Solid       | Link connected 10 Mbps                                                                                                    |  |
|            |       | Irregular Blink | Activity (this port) 10 Mbps                                                                                                    |  |
|            |       | OFF             | No link                                                                                                    |  |
| MAINT      | Amber | Slow Blink      | Maintenance Mode enabled.                                                                                                    |  |
|            |       | Off             | Normal operation                                                                                                    |  |
| COMM       | Green | Irregular Blink | USB Port activity                                                                                                    |  |
|            |       | ON, solid       | USB connection is active, but no data is being transferred                                                                         |  |
|            |       | Off             | No activity on USB port                                                                                                    |  |

**Note:** Multiple LEDs can blink in patterns that indicate special conditions, such as a request for module identification. For additional information, refer to the *VersaMax PROFINET Scanner Manual*, GFK-2721.

# Input Status Bits

The PROFINET Scanner's 32 bits of input status provide information about the scanner alongside the I/O module data. All status bits are active high.

| Status<br>Bits | Name                   | Description                                                                                                    |
|----------------|------------------------|----------------------------------------------------------------------------------------------------|
| 1              | Module OK              | Indicates the health of the module. A value of 0 indicates the module is powering up or has failed. A value of 1 indicates the module is functioning properly. |
| 2              | Fault Present          | Diagnosis data is available. Set to 1 whenever the FAULT LED is On; otherwise it is set to 0.                                                                  |
| 3              | Port1 Link Up          | 1 = port is connected to another device and is operating correctly.                                                                                            |
| 4              | Port2 Link Up          | 0 = port is not connected to another device, or the port has some sort of error preventing communications.                                                     |
| 5–8            | Reserved               | Set to 0                                                                                                    |
| 9              | Power1 OK              | Indicates whether or not the Power Supply is providing power to the                                                                                            |
| 10             | Power2 OK              | PROFINET Scanner.                                                                                                    |
| 11–16          | Reserved               | Set to 0                                                                                                    |
| 17             | Slot1 Clear Faults ACK | Used to acknowledge the slot's Clear Faults REQ command bit.                                                                                                   |
| 18             | Slot2 Clear Faults ACK | When the PROFINET Scanner sees a Clear Faults REQ bit transition                                                                                               |
| 19             | Slot3 Clear Faults ACK | from 0 to 1, it clears the fault conditions for that slot. Once that process has completed (whether or not it succeeds), the PROFINET Scanner                  |
| 20             | Slot4 Clear Faults ACK | sets the corresponding status bit to 1. This signals to the application                                                                                        |
| 21             | Slot5 Clear Faults ACK | program that the attempt to clear the faults has completed.                                                                                                    |
| 22             | Slot6 Clear Faults ACK | When the PROFINET Scanner sees the Clear Faults REQ transition                                                                                                 |
| 23             | Slot7 Clear Faults ACK | from 1 to 0, it immediately sets this status bit to 0 too. This signals to                                                                                     |
| 24             | Slot8 Clear Faults ACK | the application program that the PROFINET Scanner has seen the transition to 0, so it is possible to signal another Clear Faults request.                      |
| 25–32          | Reserved               | Set to 0                                                                                                    |

# Important Product Information for this Release

### **Release History**

| Version                           | Firmware<br>Release | Date          | Comments                                                                                                    |
|-----------------------------------|---------------------|---------------|----------------------------------------------------------------------------------------------------|
| IC200PNS001-AC,<br>IC200PNS002-AC | 2.00                | December 2013 | Adds support for Hot-Standby CPU Redundancy.                                                                                                    |
| IC200PNS001-AB,<br>IC200PNS002-AB | 1.10                | April 2012    | Adds Maintenance Mode and support for the<br>IC200BEM003 PROFIBUS Master module.<br>Conformal coated versions<br>(IC200PNS00x-CAAB) available starting with this<br>release. |
| IC200PNS001-AA,<br>IC200PNS002-AA | 1.00                | July 2011     | Initial release.                                                                                                    |

### Updates

The following firmware upgrade kit can be downloaded from http://support.ge-ip.com:

VersaMax\_IC200PNS001\_002\_R200.zip

**Note:** Due to the addition of firmware image digital signature checking, VersaMax PNS modules updated to release 2.00 *cannot* be downgraded to earlier firmware versions. Attempts to downgrade the VersaMax PNS to earlier revisions will leave the module in boot mode. To recover, update the VersaMax PNS to release 2.00 again.

### Compatibility

The PROFINET Scanner module requires the following programming software version and power supplies:

| RX3i PLC CPU Version Required                     | Firmware version 8.0 or later                                                                                                    |
|---------------------------------------------------|----------------------------------------------------------------------------------------------------|
| RX3i PNC Version Required                         | Firmware version 2.0 or later                                                                                                    |
| Programmer software                               | Proficy Machine Edition, version 8.0 or later                                                                                                    |
| Power supply requirements                         | The PNS supports the following Expanded 3.3V VersaMax power supplies:                                                                                     |
|                                                   | IC200PWR002<br>IC200PWR012<br>IC200PWR102                                                                                                    |
| VersaMax Modules, Carriers, and Power<br>Supplies | For a list of modules that can be used in a VersaMax PROFINET<br>Scanner IO-Device, refer to the VersaMax PROFINET Scanner<br>Manual, GFK-2721A or later. |
|                                                   | <b>Note:</b> The IC200PNS001 and IC200PNS002 can support up to eight IC200CMM020 modules in one I/O station.                                              |

# Problems Resolved in this Release

| Issue Resolved                                                    | Description                                                                                                    |
|-------------------------------------------------------------------|----------------------------------------------------------------------------------------------------|
| PNS does not generate an alarm when MRP domain name is mismatched | When the MRP domain name of a PNS does not match with its neighbor PNS, the PNS does not report an alarm.<br>With release 2.00, the PNS generates a peer MRP domain mismatch alarm. |

### New Features and Enhancements

| New Feature                                      | Description                                                                                                    |
|--------------------------------------------------|----------------------------------------------------------------------------------------------------|
| Hot-Standby CPU Redundancy using<br>PROFINET I/O | VersaMax PNS 2.00 supports S-Type IO Device functionality<br>in a PROFINET System Redundancy system. This device<br>type has one NAP (network access point), and behaves as<br>one IO-Device: one station name and one IP address.<br>PACSystems Hot Standby CPUs with PROFINET System<br>Redundancy can survive any single point of failure in the<br>control system without interruption of application control.<br>GSDML version 2.3 for the VersaMax PNS must be used<br>with VersaMax Release 2.00. |

# Restrictions and Open Issues

| Issue                                                                                                    | Description                                                                                                    |
|----------------------------------------------------------------------------------------------------|----------------------------------------------------------------------------------------------------|
| Hold Last State default input value is not supported on a per-module basis                                                                 | Other VersaMax NIU modules allow the user to configure an input<br>default value on a per module basis that is used if communication<br>with the module is lost. PROFINET does not provide an equivalent<br>mechanism within an IO-Device such as the PNS. If a module is<br>lost, it is marked bad and the IO-Controller decides the action of the<br>input.                                                                                                    |
| Inconsistent Hold Last State values or System<br>Mismatch errors when hot swapping modules                                                 | When hot swapping an I/O module, it must be removed by pulling<br>straight out from the carrier and installed by pressing straight into<br>the carrier. Failing to do this correctly may cause error conditions or<br>inaccurate data.<br>For example, if an input module that is configured for Hold Last<br>State is removed so that the pins on the left side of the module (as<br>viewed from the top) are pulled out first, the data read may be<br>erroneously read as zeros.<br>Likewise, if an analog module with jumper settings for Default is<br>inserted with the pins on the left side of the module going in last, the<br>PNS may recognize it as Hold Last State and generate a System<br>Mismatch error when the module is fully inserted. |
| PNS reset causes loss of previously<br>configured ALG260 and ALG230 Analog Input<br>modules that are located after Power Supply<br>Booster | If an ALG230 or ALG260 (version D or later) module is located to<br>the right of a Power Supply Booster and configured by the PNS,<br>when the PNS is power cycled or reset while the Booster power is<br>maintained, the module will be lost and a Loss of I/O Module fault<br>will be logged in the I/O Fault Table.<br>This problem does not happen if the Power Supply Booster is power<br>cycled. If the ALG230/ALG260 has not been configured, power<br>cycling the PNS does not prevent the configuration of the analog<br>module.                                                                                                    |

| GFI | K-2 | 57 | '4C |
|-----|-----|----|-----|
|     |     |    |     |

| Issue                                                                                                    | Description                                                                                                    |
|----------------------------------------------------------------------------------------------------|----------------------------------------------------------------------------------------------------|
| IC200CMM020 generates Receive Overrun<br>errors at 19.2K Baud                                                          | In systems with an IC200CMM020 configured to operate at 19.2K<br>Baud, long messages may cause the IC200CMM020 to drop<br>received characters and log a 0x0304 - Receive Overrun error. This<br>is a rarely occurring problem, most likely to be seen in systems with<br>only one or a few modules in the PNS stick.                                                                                                    |
|                                                                                                    | The recommended response to a 0x0304 error is to retry the Modbus command.                                                                                                    |
| PNS rejects setting its subnet mask & gateway to 0.0.0.0                                                               | The PNS does not support a subnet mask of 0.0.0.0. When a hardware configuration with LAN subnet mask address set to 0.0.0.0 is downloaded to the RX3i system, the PNS will fail to connect to the PNC.                                                                                                    |
| Loss of power to PNS causes multiple fault messages                                                                    | When the PNS experiences a simultaneous loss of main and field<br>power, the I/O Fault table may include multiple Loss of I/O Module<br>and Channel Diagnosis Power Supply faults in addition to the Loss<br>of Device fault.                                                                                                    |
| After power cycling the PNS, several times, an RTU Preset command to a CMM020 might fail                               | When using an IC200CMM020 in a PNS device, power cycling the PNS several times, then sending a Modbus RTU Preset command to the CMM020 might cause the CMM020 to fail and return a 0x0205 RTU response timeout error.                                                                                                    |
|                                                                                                    | To recover from this error, retry the Modbus command.                                                                                                    |
| An intelligent module might not be recognized<br>by the RX3i PNC if powered up within a<br>specific interval           | <ul> <li>When an intelligent module is powered up within a brief interval after the AR connection is established between the RX3i PNC and PNS, the PNC might not recognize the addition of this module. When happens, an <i>Unexpected PROFINET alarm</i> fault is logged in the IO Fault table, followed by a <i>Loss of I/O module</i> to indicate this module is not recognized. This is a rarely occurring problem, most likely seen when working with the IC200BEM003 module. To recover from this state, one of the following methods can be used: <ol> <li>Reset the intelligent module (pull and plug the module, or power cycle the power booster when the module is powered by a power booster).</li> <li>Put the PNS into maintenance mode, then exit to normal mode.</li> <li>Pull the Ethernet cable on the PNS, then plug the cable back in.</li> </ol> </li> </ul> |
| VersaMax PNS sometimes fails to report Loss<br>of Submodule for modules to the right of<br>powered-down booster supply | On some occasions upon losing power to a VersaMax<br>booster power supply, Loss of Submodule faults might not be<br>logged for one or more IC200MDL329 modules located to the<br>right of a VersaMax booster supply in a VersaMax PNS<br>Remote IO rack if the AR connection between the IO<br>Controller and the VersaMax PNS is lost simultaneously.<br>Failure to report the Loss of Submodule faults is more likely if<br>the AR connection is intermittently established and<br>terminated after the booster power supply is powered off.<br>To recover from this condition, power cycle the<br>VersaMax PNS.                                                                                                    |

11

| Issue                                                                                                    | Description                                                                                                    |
|----------------------------------------------------------------------------------------------------|----------------------------------------------------------------------------------------------------|
| VersaMax PNS falsely reports Loss of<br>Submodule for modules to the right of a<br>booster supply                                                  | On some occasions after power cycling a VersaMax booster<br>power supply, Loss of Submodule faults may be logged for<br>one or more modules to the right of the VersaMax booster<br>supply even though the modules are functioning properly.<br>To recover from this condition, power cycle the<br>VersaMax PNS.                                                                           |
| Analog Modules to the right of a booster<br>power supply reports Channel Diagnosis<br>Appears (Power Supply Fault) when booster<br>is powered down | On rare occasions, when a VersaMax booster power supply<br>located in a VersaMax PNS Remote IO rack is powered<br>down, analog modules to the right of the booster supply may<br>report a Channel Diagnosis Appears (Power Supply Fault)<br>fault.<br>This fault can be ignored because a fault for the loss of<br>booster power supply is properly logged.                                |
| No fault logged for ALG331 in 4:5 blink trap state                                                                                                 | On rare occasions, downloading a new configuration to a<br>VersaMax PNS Remote IO rack can cause IC200ALG331<br>modules to enter a 4:5 blink trap with no Loss of Submodule<br>fault reported. The affected IO module displays the blink<br>code.<br>To recover from this condition, power cycle the VersaMax<br>Remote IO rack.                                                           |
| VersaMax PNS fails to report IO module field<br>power resume when VersaMax Remote IO<br>rack powers up within a short period after<br>power down   | On some occasions, when a VersaMax Remote IO rack is<br>powered down for a short period (less than 0.075 seconds)<br>and then powered up again, a field power resume alarm<br>might not be logged for one or more IO modules located in<br>the VersaMax Remote IO rack.<br>To recover from this condition, power cycle the VersaMax IO<br>rack, or pull the IO module and plug it back in. |

# **Operational Notes**

| Note                                               | Description                                                                                                    |
|----------------------------------------------------|----------------------------------------------------------------------------------------------------|
| Ethernet port operation                            | The PROFINET Scanner requires at least one network to be<br>operating at full duplex for a connection to remain established. The<br>PROFINET protocol may be sent and received over either or both of<br>the two external ports.                                                                                                    |
|                                                    | Devices connected to the PROFINET Scanner ports should have<br>Ethernet Autonegotiation enabled unless the IO-Controller supports<br>configuring the port operation mode. If the IO-Controller configures<br>the PROFINET Scanner port to a specific setting with<br>autonegotiation disabled, the device connected to the PROFINET<br>Scanner must be configured for exactly the same setting. |
| Analog Modules latch outputs in Hold Last<br>State | VersaMax Analog modules latch their last outputs when configured<br>for Hold Last State and hold that value as long as Field Power<br>remains on the module.                                                                                                    |
|                                                    | In contrast, VersaMax Discrete modules transition to module defaults<br>of zero even when Hold Last State is configured when they lose<br>connection to the head-end module.                                                                                                    |

| Note                                                                             | Description                                                                                                    |
|----------------------------------------------------------------------------------|----------------------------------------------------------------------------------------------------|
| Configured output defaults active until first<br>good data                       | Output modules on a PNS power up into module defaults, which are<br>typically zero. When a configuration is stored on the first connection,<br>outputs transition to the configured defaults, which may be zero, non-<br>zero, or Hold Last State. Outputs remain at the configured defaults<br>until output data is received from the IO-Controller.<br>For example, if a discrete module is configured for a default value of<br>1 and there is a current value of 0 in the CPU, on power up, the<br>output will be zero, then transition to 1 and then return to 0 once the<br>output data is received. |
| USB port drivers                                                                 | <ul> <li>When connecting the USB cable to the PROFINET Scanner, you may receive a warning for installing a driver that has not passed Windows Logo testing.</li> <li>Each PROFINET Scanner is recognized as a separate Windows device with separate installation as each has a unique serial number. This is normal operation for this release.</li> </ul>                                                                                                    |
| Network parameters for IO-Devices                                                | If the network parameters (IP Address, subnet mask, and gateway<br>IP) assigned by the DCP tool are different from the configuration in<br>the IO-Controller and the IO-Controller is configured to assign IP<br>settings to devices, when the IO Controller assigns its IP settings, the<br>settings previously stored from the DCP tool are lost. On a reset, the<br>IO-Device is set to factory default values (0.0.0.0/0.0.0.0/0.0.0.0) as<br>prescribed by the PROFINET specification.                                                                                                    |
| Communications Carrier does not support hot swap                                 | Modules that use the Communications Carrier, IC200CHS006, do not support hot swap.                                                                                                    |
| No Extra Module Alarms                                                           | The PROFINET Scanner ignores all extra equipment. There are no Extra I/O Module faults or Loss of I/O Module faults generated for unconfigured modules.                                                                                                    |
| Module Jumpers latched                                                           | Jumper settings on Analog modules for selection of Default/Hold-<br>Last-State on outputs or operational mode (Unipolar/Bipolar voltage,<br>0-20mA/4-20mA) are read when the module is initialized by the<br>head-end and latched. In order to adjust a jumper setting, the I/O<br>module must be power cycled.                                                                                                    |
| Diagnosis Disappears alarms may be out of sequence with Diagnosis Appears alarms | For Intelligent Modules<br>(IC200ALG240/ALG331/ALG620/ALG630/MDD841), Diagnosis<br>Disappears alarms are generated by a polling process, which may be<br>slower than Appears messages.<br>Example: When re-applying field power, new channel alarms such as<br>Hi/Low alarms may occur before the Loss of Field Power alarm<br>clears.                                                                                                    |
| Isolated power supplies should not be mixed with non-isolated power supplies     | If an isolated power supply is applied to a power slot on PNS or a booster carrier, all power supplies in that stick should be isolated power supplies.                                                                                                    |
|                                                                                  | There is no restriction on mixing non-isolated AC with non-<br>isolated DC power supplies on either the PNS or a booster.                                                                                                    |